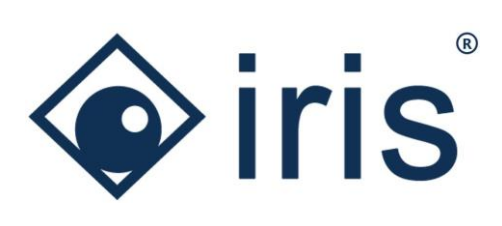

# Release-News 22/R2

*ibi systems iris*

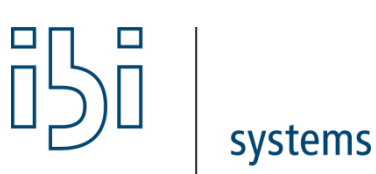

ibi systems GmbH Rudolf-Vogt-Straße 6 93053 Regensburg [www.ibi-systems.de](http://www.ibi-systems.de/)

## Content

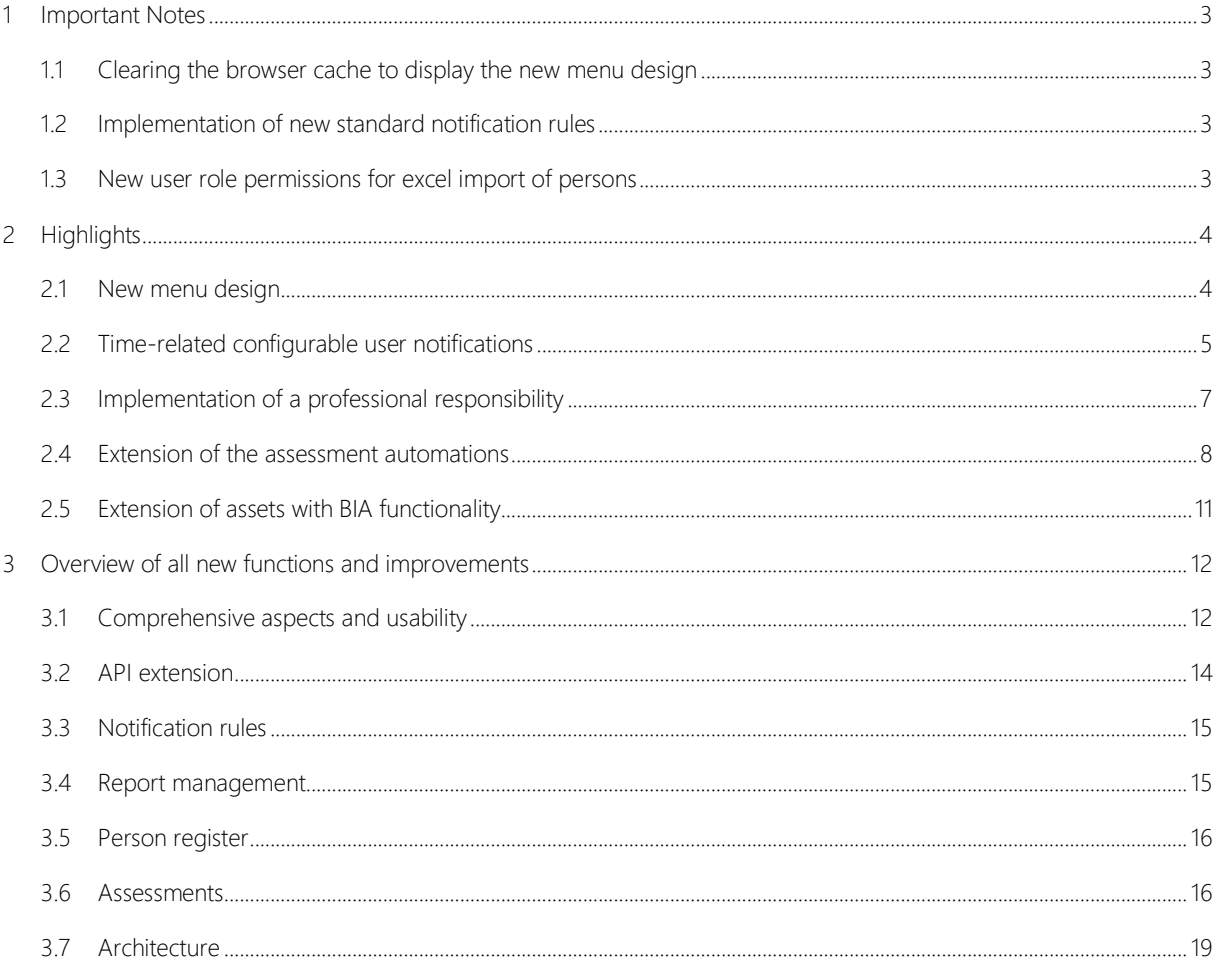

## <span id="page-2-0"></span>1 Important Notes

#### <span id="page-2-1"></span>1.1 Clearing the browser cache to display the new menu design

Since the new release brings with it a new menu design (see chapte[r 2.1\)](#page-3-1), every user should *empty* his **browser cache** when calling up the new release for the first time, since the design code typically cached by the browser has changed due to the new main menu. One possibility is, for example, to refresh the iris website in the browser via "Ctrl" + "F5".

#### <span id="page-2-2"></span>1.2 Implementation of new standard notification rules

In addition to the new menu design, eleven new standard rules for time-related user notifications are delivered with version 22/R2 (see chapter [2.2\)](#page-4-0). These are automatically activated after the update to the new version. In the administration of the user notifications, the new rules can be identified using the filter "User action is equal date" and then be deactivated if necessary (set "Lifecycle" to "Inactive"). In addition, the individual email hints can be added to the new notification rules.

#### <span id="page-2-3"></span>1.3 New user role permissions for excel import of persons

In the list view of the person register, it is now possible to import (multiple) persons or companies via Excel (see chapter [3.5\)](#page-15-0). A prerequisite for the availability of the import functionality is that the user role of the user contains the corresponding permission. This is not automatically assigned to the existing user roles when the release is delivered, i.e. it is deactivated by default for all user groups. To activate the permission, the respective user role must be assigned the corresponding entry (activate checkbox):

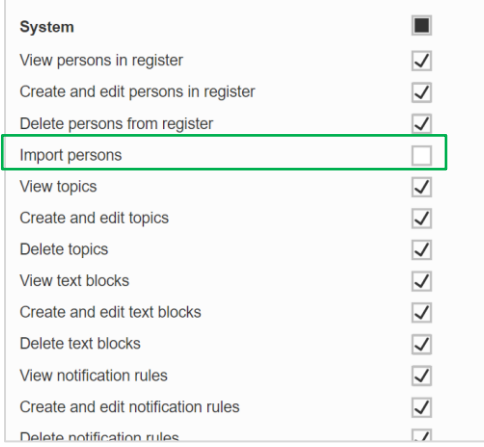

*Figure 1 Permission for the import of persons*

## <span id="page-3-0"></span>2 Highlights

#### <span id="page-3-1"></span>2.1 New menu design

For a more appealing and compact user interface, the design of the navigation menu has been modernized. There is now no longer a separate blue status bar and menu bar below it, but only one integrated blue menu bar in which the various functions are located with the corresponding icons.

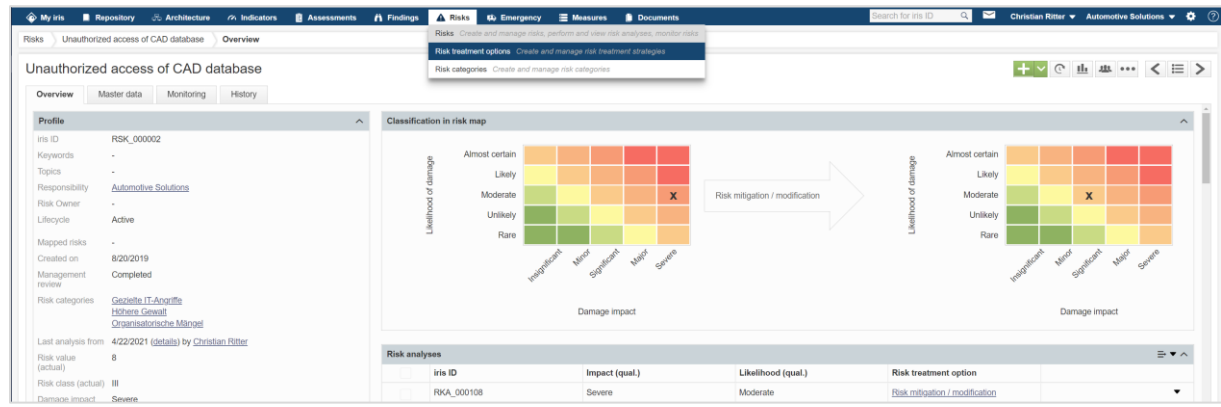

#### *Figure 2 New menu design*

In addition, short descriptions of the various sub-entries have been added to the drop-down menu, which opens via mouse-over effect. This makes it easier for every (new) iris user to see which functions and use cases are hidden behind a sub-entry.

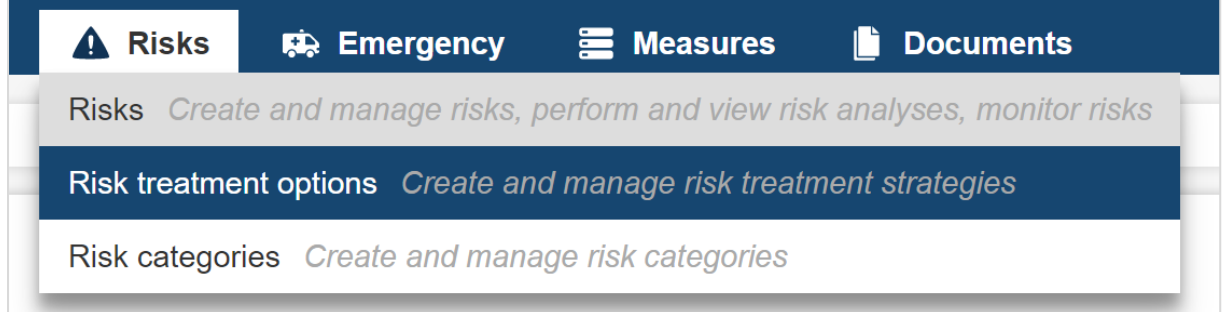

*Figure 3 Mouse-over effect - Display of the sub-entries with short descriptions*

#### <span id="page-4-0"></span>2.2 Time-related configurable user notifications

As a further innovation, time-related notification rules can now be defined. These supplement the existing event-controlled notification rules that are triggered when changes are made to a dataset, or a new dataset is created. With the help of the time-related notification rules, it is now also possible that X days/weeks/months/years before or after a date or on an exact date, notifications are sent to the responsible user(s). Regarding the date condition, all date fields that are available in ibi systems iris can be selected (incl. custom fields of type date).

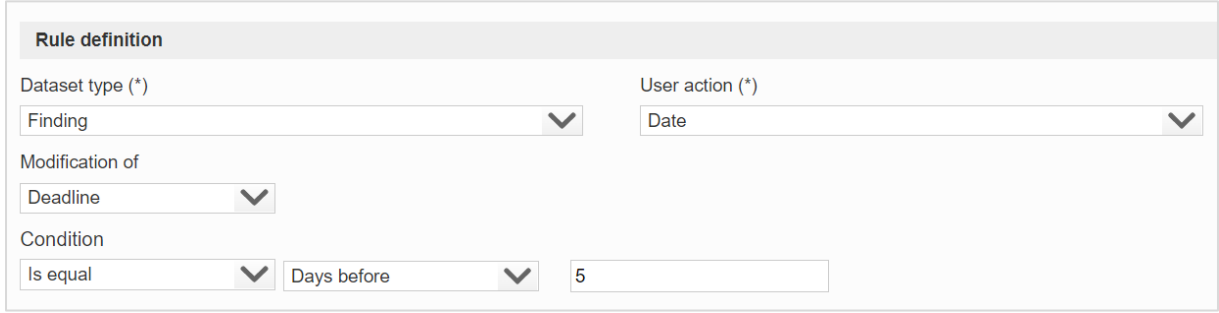

#### *Figure 4 Time-related notification rule using the example of findings*

There are eleven predefined standard rules which are delivered with the new release (see Table 1). As with the event-driven notification rules, an individual email hint can be defined for the new type of notification rules and the rules can be activated or deactivated via the lifecycle attribute.

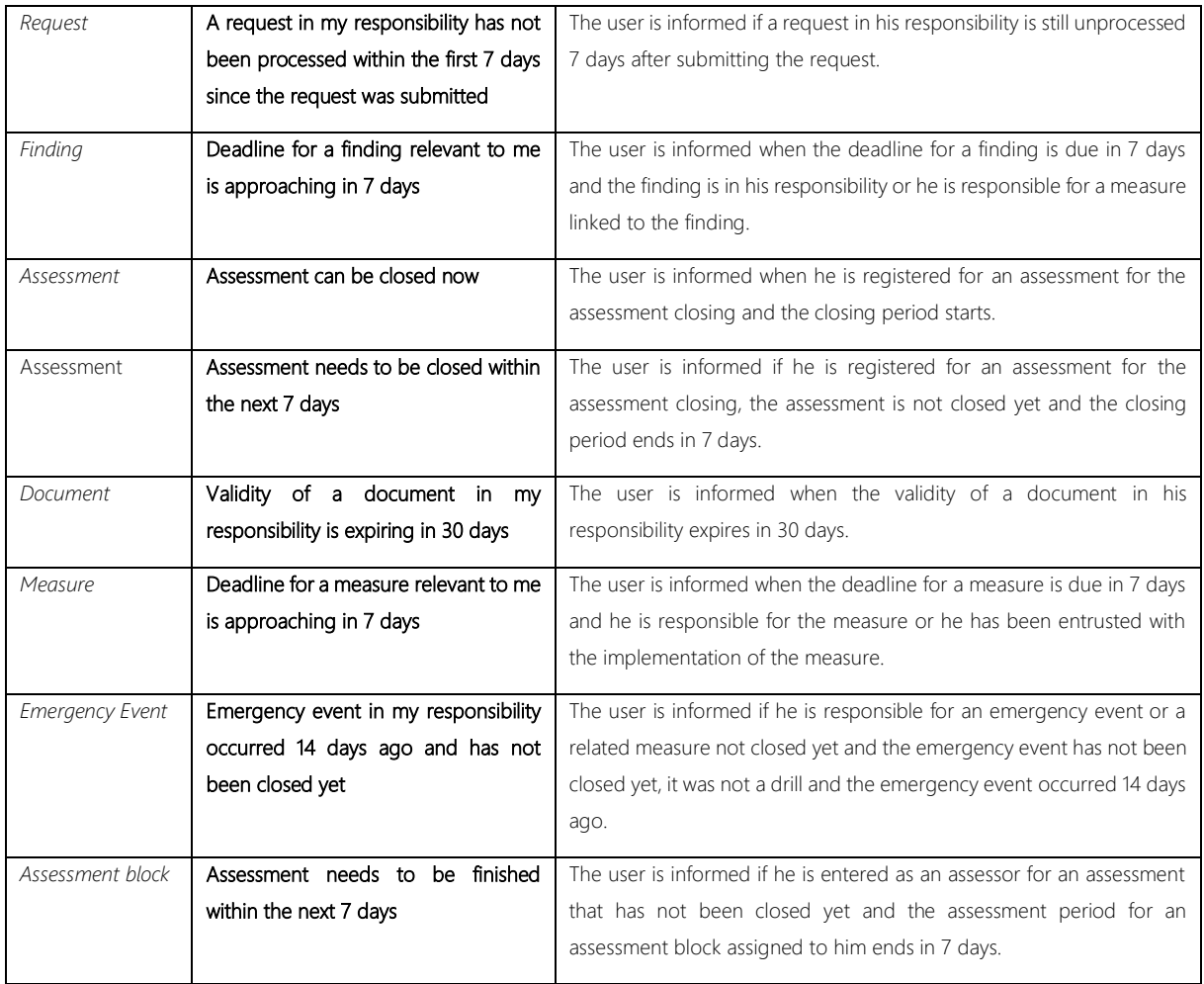

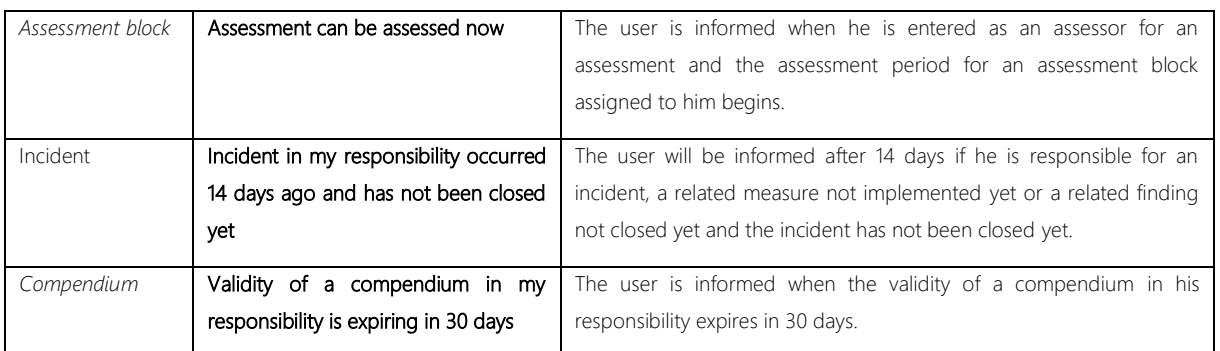

*Table 1 Predefined time-related standard notification rules*

#### <span id="page-6-0"></span>2.3 Implementation of a professional responsibility

To create a distinction between the responsibility for the dataset in ibi systems iris and the professional responsibility in the real world, a new field for the professional responsibility was added to the master data for all relevant entity types. The professional responsibility can be assigned either to a user or to an entry from the person register. The new attribute is purely informative and, in contrast to the responsibility of the dataset, has no influence on the access permission for the dataset. The caption of the professional responsibility was adjusted for the different entity types. For example, the professional responsibility of a risk is called "Risk Owner". The corresponding attribute can also be added as a column in the list view and used in the dataset filters.

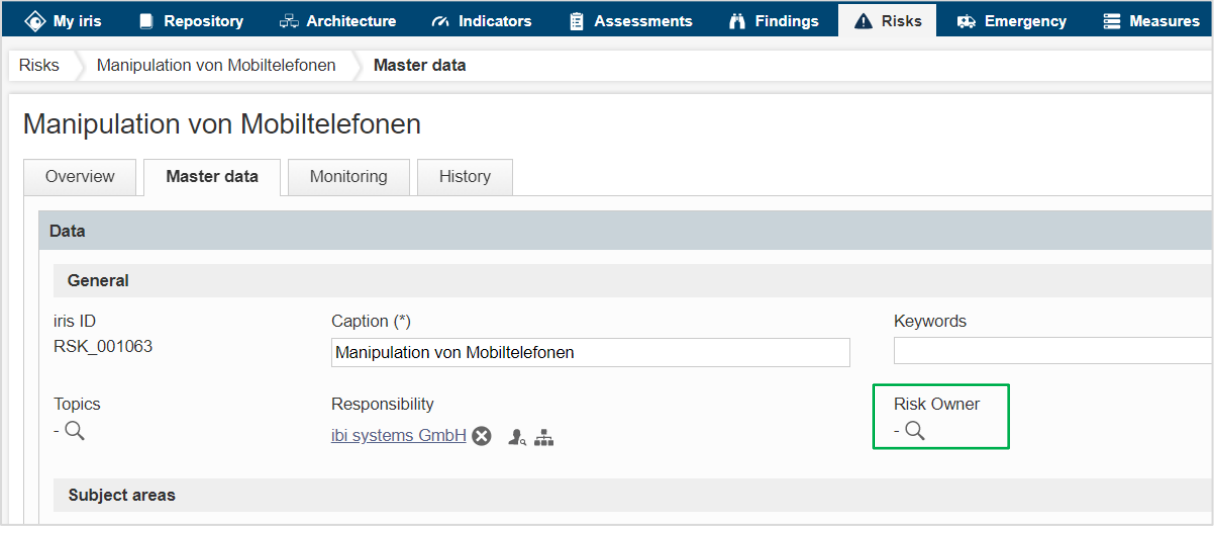

*Figure 5 New field for the professional responsibility using the example of risks*

The attribute for the professional responsibility is available in the master data of the following dataset types:

- 1. Compendia
- 2. Requests
- 3. Assets
- 4. Processes
- 5. Indicators
- 6. Assessments
- 7. Findings
- 8. Incidents
- 9. Risks
- 10. Emergency scenarios
- 11. Emergency events
- 12. Measures
- 13. Documents

#### <span id="page-7-0"></span>2.4 Extension of the assessment automations

The assessment automations have been improved by two new features. These are, on the one hand, the implementation of measure recommendations for the individual controls and, on the other hand, the mass deduction of measure recommendations of an assessment.

The validity of the assessment automations of type measure recommendation can be defined not only for a whole assessment but also for individual / several controls.

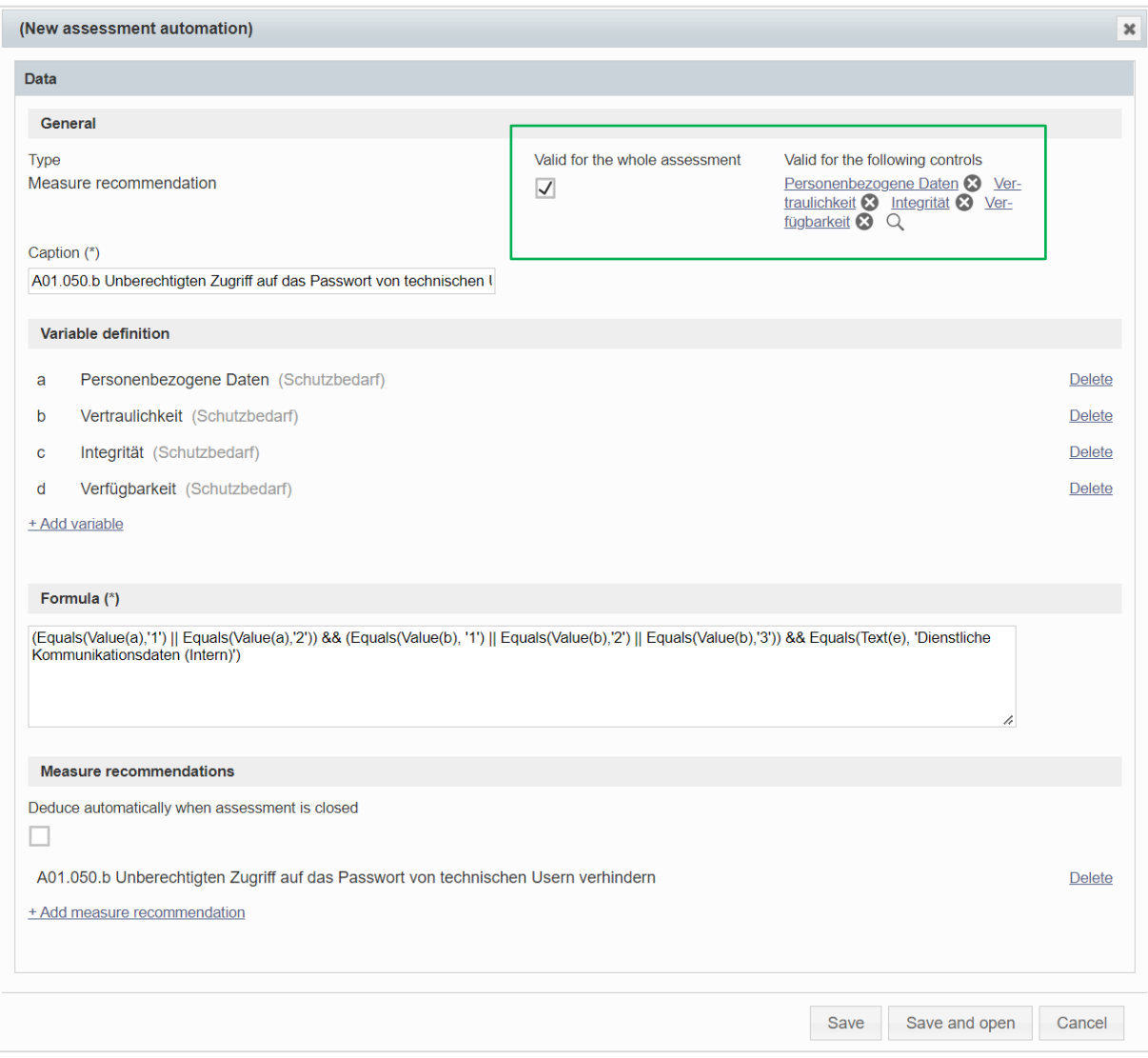

*Figure 6 Measure recommendations for controls and whole assessment*

By assigning the validity of the measure recommendations to individual controls, the measures can now also be deduced from the controls and not only across the board for the whole assessment. Each control can contain different measure recommendations depending on the definition of the automations.

| <b>Application Security Check</b> |            |                                    |                                                        |                    |         |                                                         |                                                       |  |                                                        |  |
|-----------------------------------|------------|------------------------------------|--------------------------------------------------------|--------------------|---------|---------------------------------------------------------|-------------------------------------------------------|--|--------------------------------------------------------|--|
| Master data<br>Overview           | Scheduling |                                    | Assessment content                                     | Perform assessment | Closing | Recommendations                                         | History                                               |  |                                                        |  |
|                                   |            |                                    | Schutzbedarf                                           |                    |         |                                                         |                                                       |  | $\overline{\phantom{a}}$                               |  |
|                                   | $\ddagger$ | $\boldsymbol{c}$<br>$\blacksquare$ |                                                        |                    |         |                                                         | Findings                                              |  |                                                        |  |
| Caption of the assessment block   |            |                                    |                                                        |                    |         |                                                         |                                                       |  |                                                        |  |
| Schutzbedarf                      |            |                                    | Personenbezogene Daten (*)<br>> Dienstliche Identifika |                    |         |                                                         | $9 - 7$<br>$A \times A \times \equiv$<br>$\mathbf{r}$ |  |                                                        |  |
| Quick-Check                       |            |                                    | Comment                                                |                    |         |                                                         | + Deduce suggested measure<br>+ Add new measure       |  |                                                        |  |
|                                   |            |                                    |                                                        |                    |         |                                                         | + Deduce measure from compendium                      |  |                                                        |  |
|                                   |            |                                    |                                                        |                    |         | + Map existing measures<br>sk                           |                                                       |  |                                                        |  |
|                                   |            |                                    |                                                        |                    |         | + Import measures                                       |                                                       |  |                                                        |  |
|                                   |            |                                    |                                                        |                    |         | No dat<br>Gather measure implementation offline (Excel) |                                                       |  |                                                        |  |
|                                   |            |                                    |                                                        |                    |         |                                                         |                                                       |  | Upload offline gathered measure implementation (Excel) |  |

*Figure 7 Deduction of suggested measures for a control*

In the "Recommendations" tab, you can find both the overall measure recommendations of the assessment and the measure recommendations of the individual controls. At the deduction in this list view, measure recommendations that are attached to a control are linked to the respective control. For better clarity, there is a new column "Origin", which shows where a measure recommendation originates from.

Furthermore, several measures can now be selected at once from the measure recommendations of an assessment via multi-select and be deduced via the button "Multi-Edit".

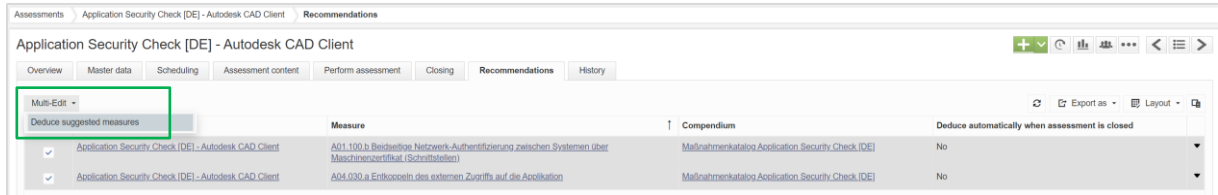

#### *Figure 8 Mass deduction of measure recommendations*

During the (mass) deduction of the measures, a pop-up window opens for entering the attributes for the master data of the selected measures. For example, the same affected process can be stored for all selected measures. However, the caption and description of the measures cannot be defined across the board, as these are taken from the template (=compendium chapter) of the respective measure. After the (mass) deduction of the measures, the deduced measures can be seen on the overview page of the assessment at the corresponding widget.

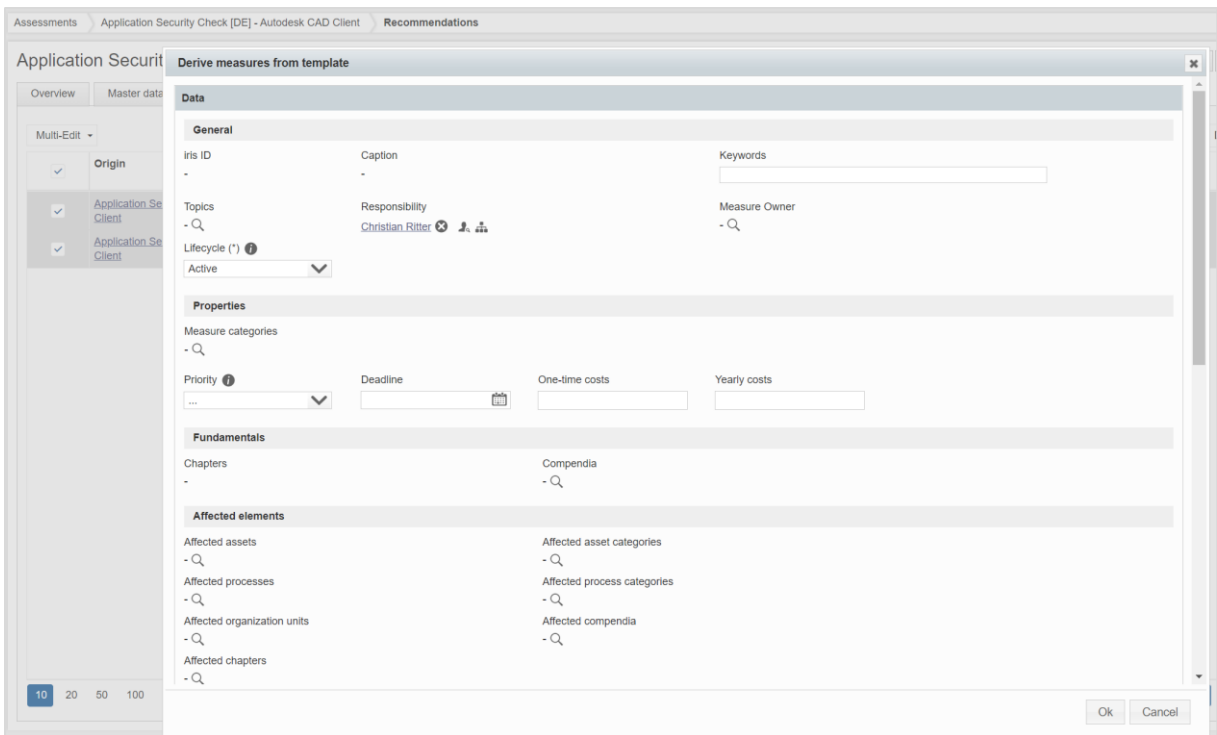

*Figure 9 Pop-up window for entering master data when deriving measures*

#### <span id="page-10-0"></span>2.5 Extension of assets with BIA functionality

The "BIA" tab, which was previously only found for the processes, has now also been integrated for the assets with the same functionality. In the standard configuration, the inheritance of the information in the BIA for the business impact (actual) is analogous to the inheritance direction of the protection requirement. So, the actual business impact can be inherited both from downstream assets and from linked processes, depending on which of the values is the lowest (minimum principle).

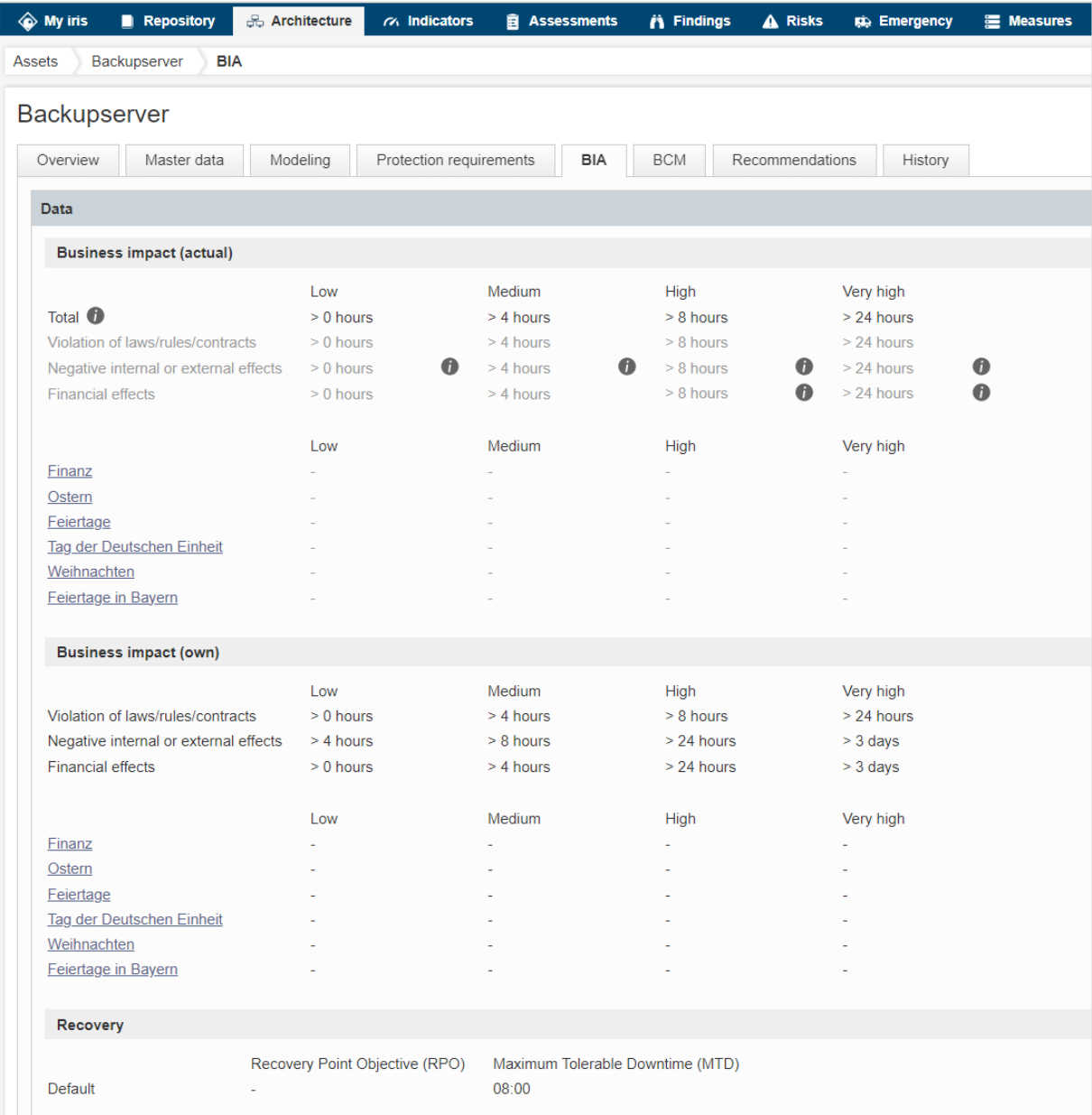

*Figure 10 BIA functionality for assets*

## <span id="page-11-0"></span>3 Overview of all new functions and improvements

## <span id="page-11-1"></span>3.1 Comprehensive aspects and usability

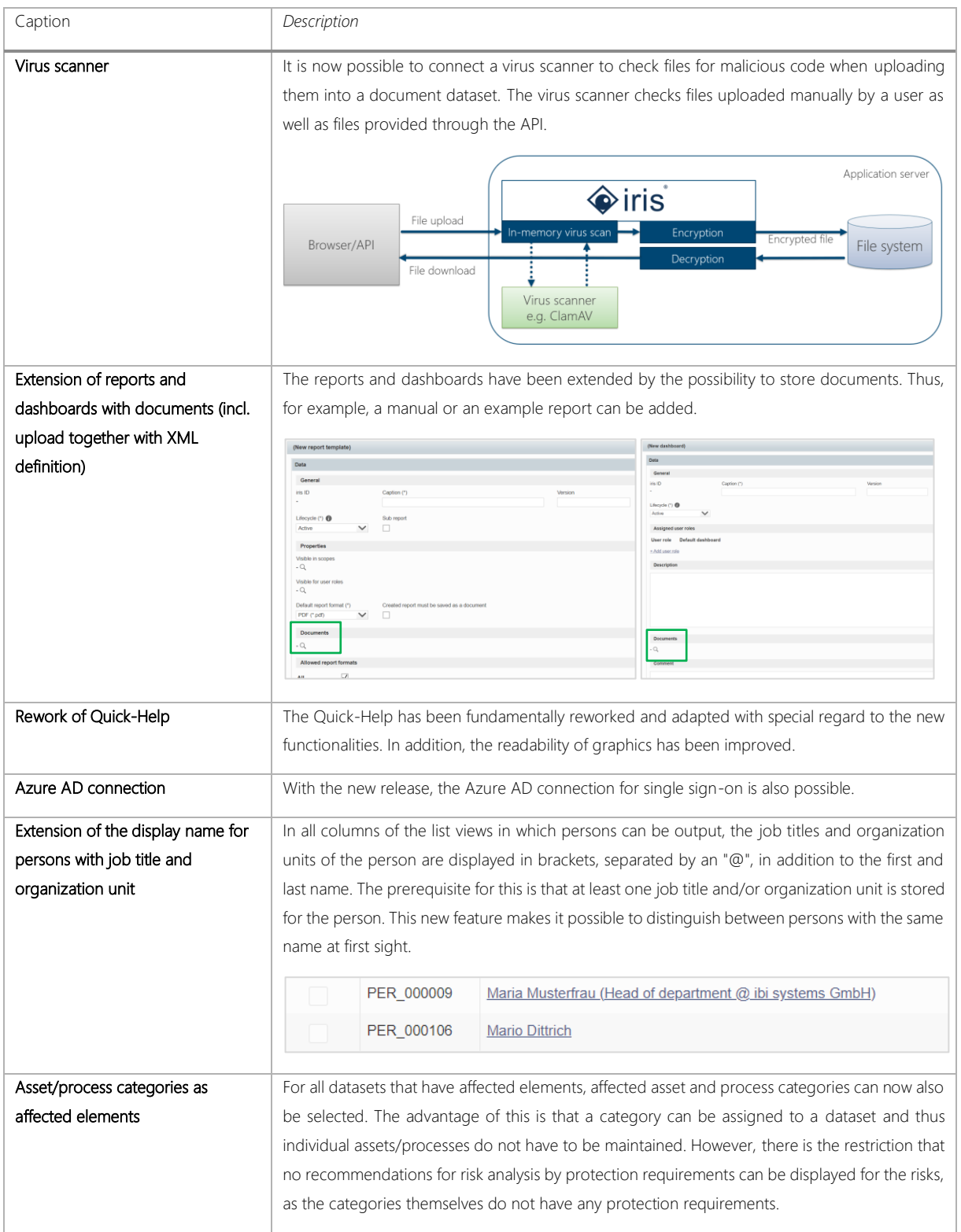

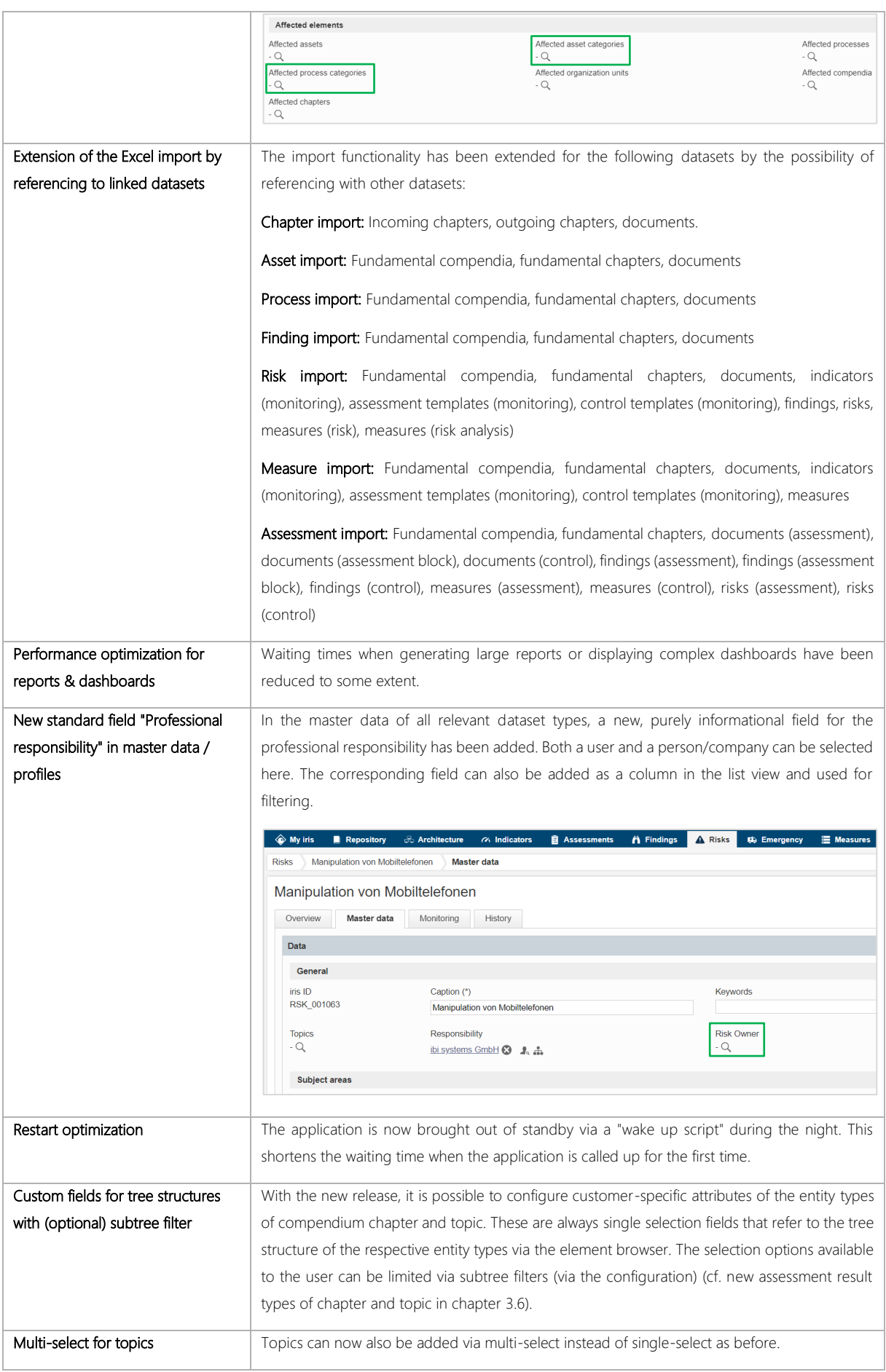

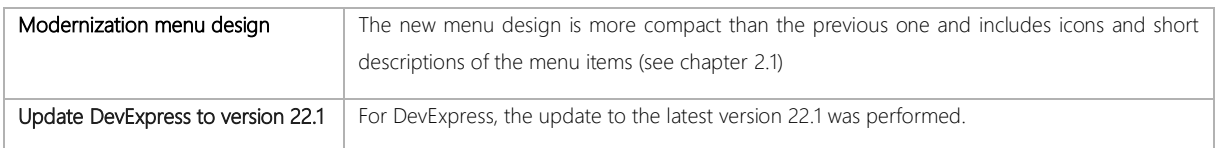

### <span id="page-13-0"></span>3.2 API extension

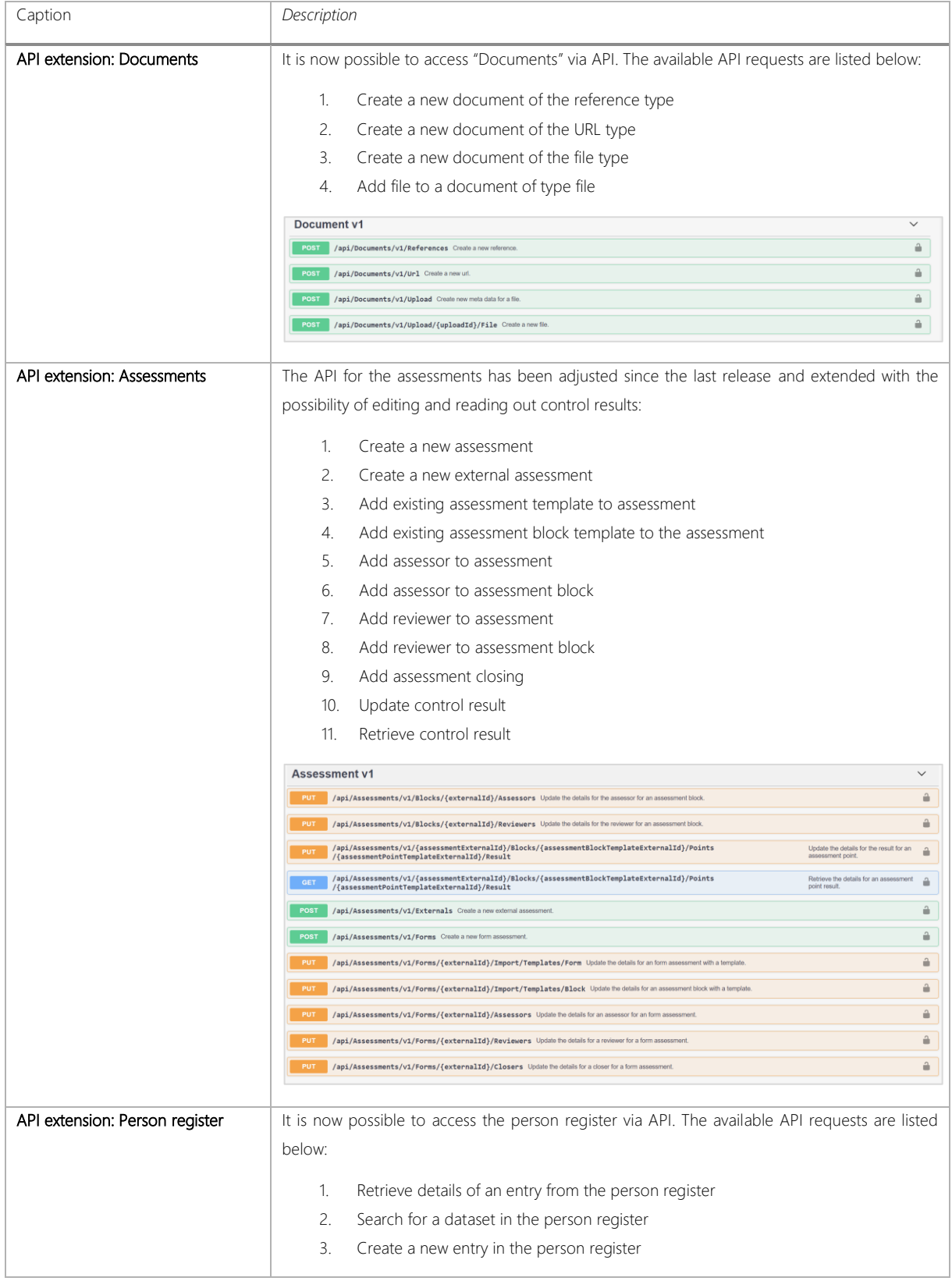

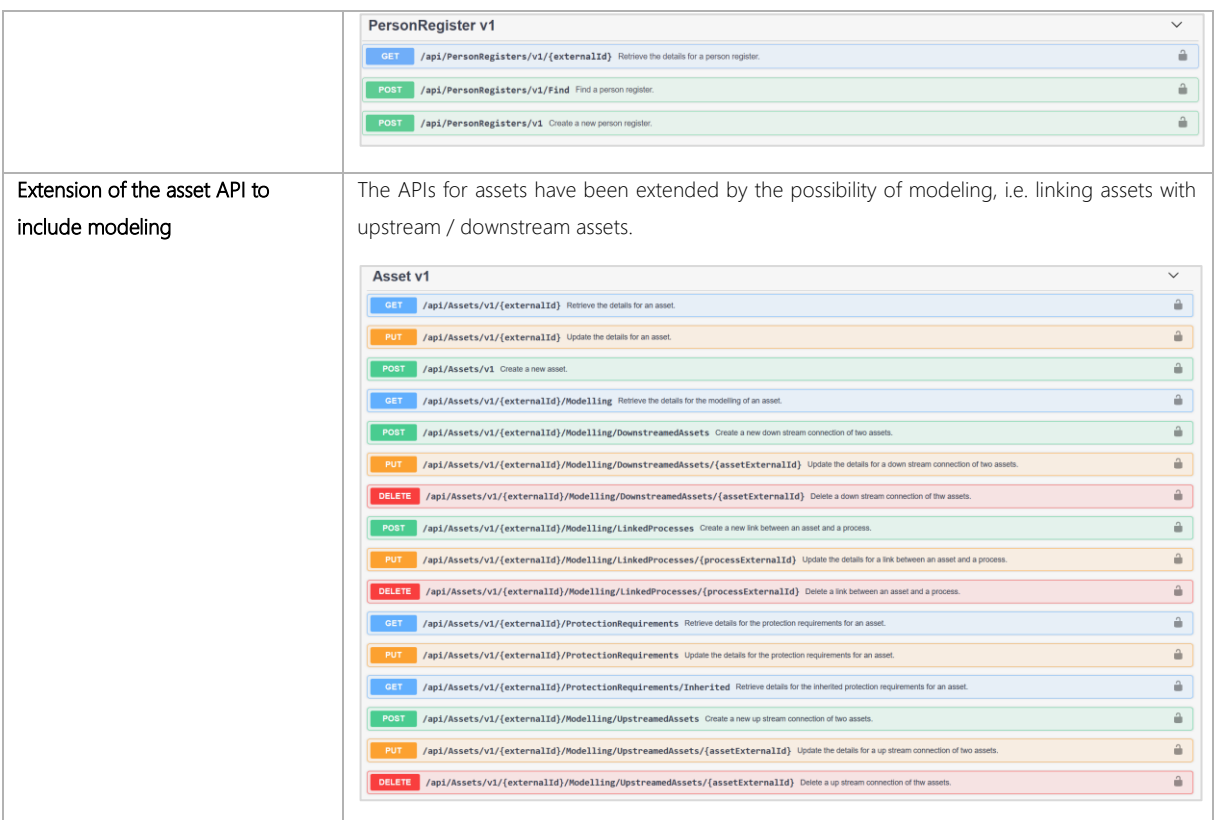

### <span id="page-14-0"></span>3.3 Notification rules

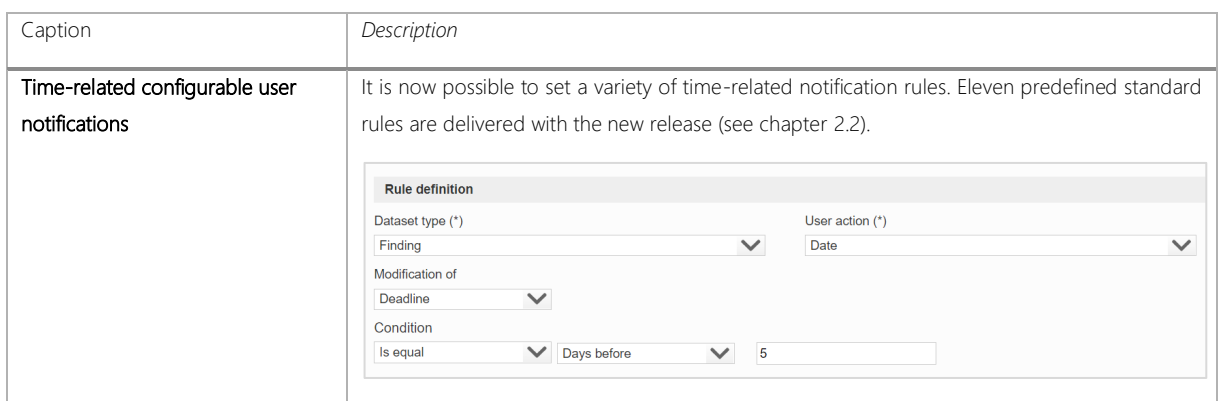

### <span id="page-14-1"></span>3.4 Report management

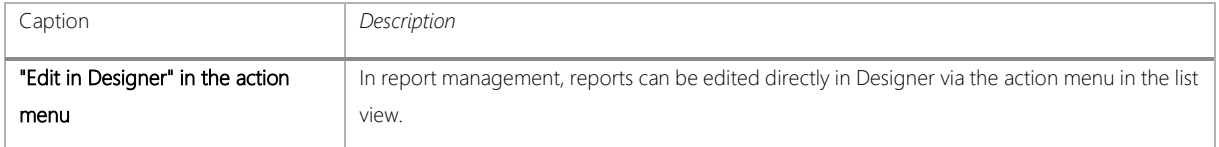

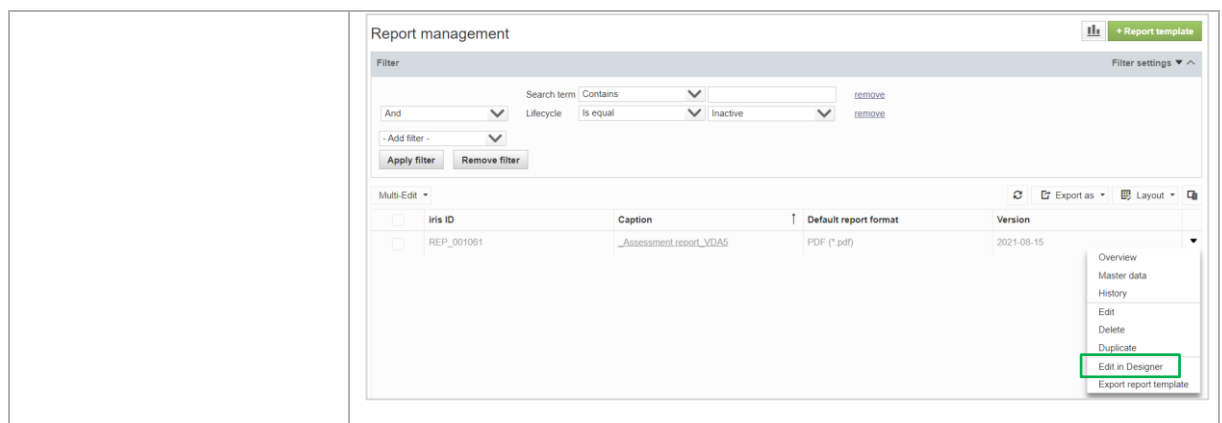

## <span id="page-15-0"></span>3.5 Person register

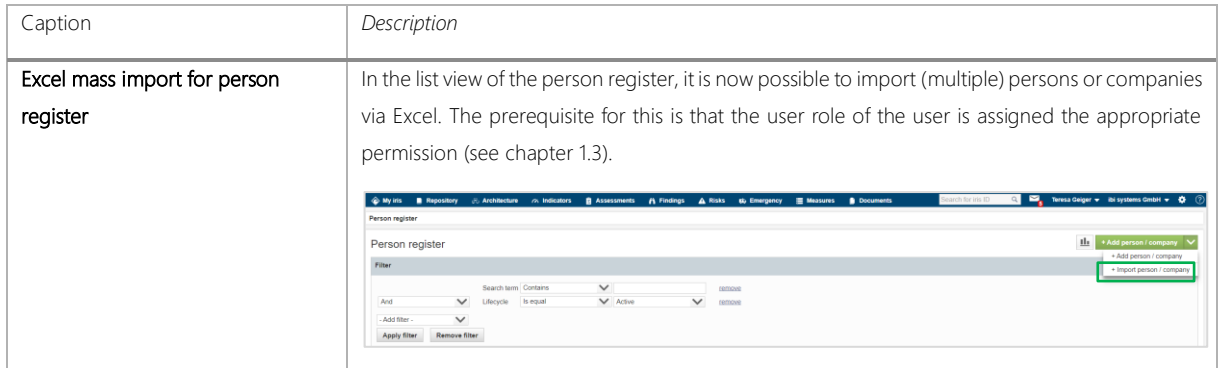

### <span id="page-15-1"></span>3.6 Assessments

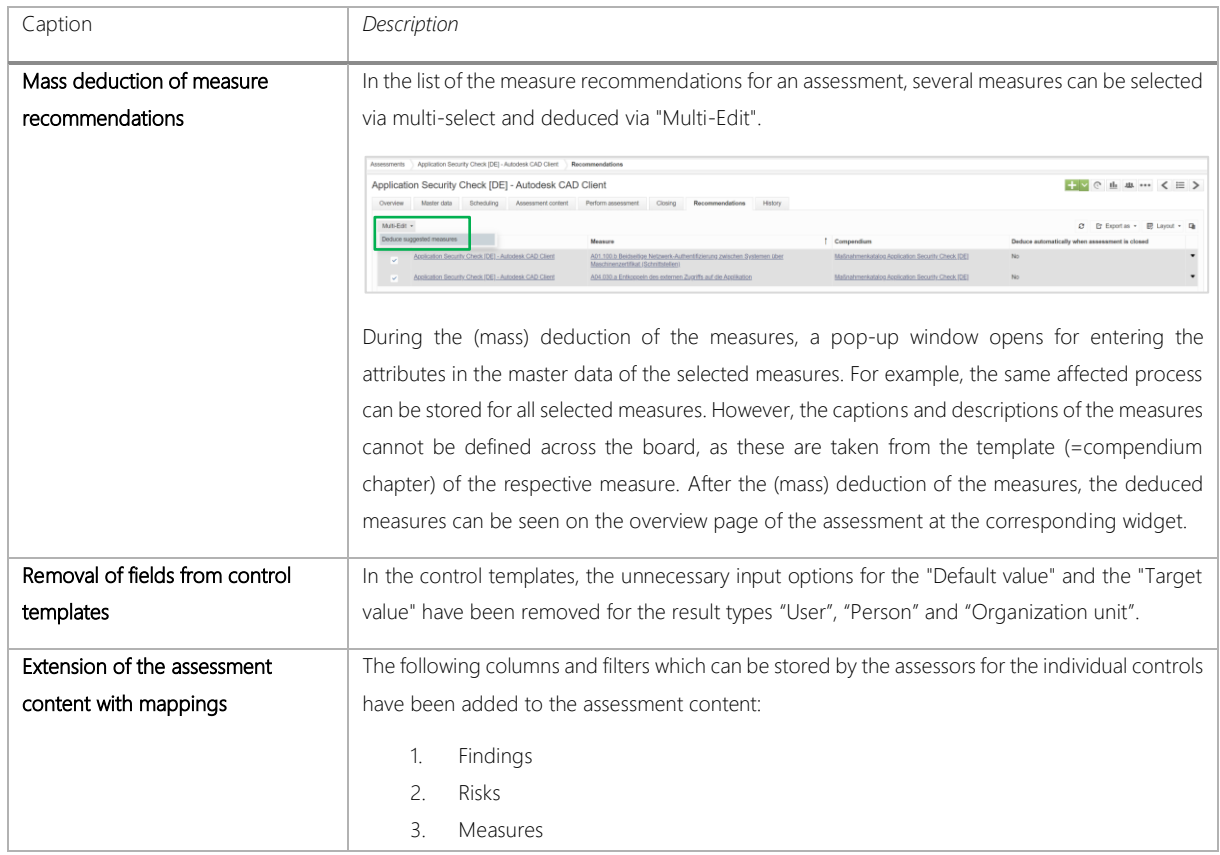

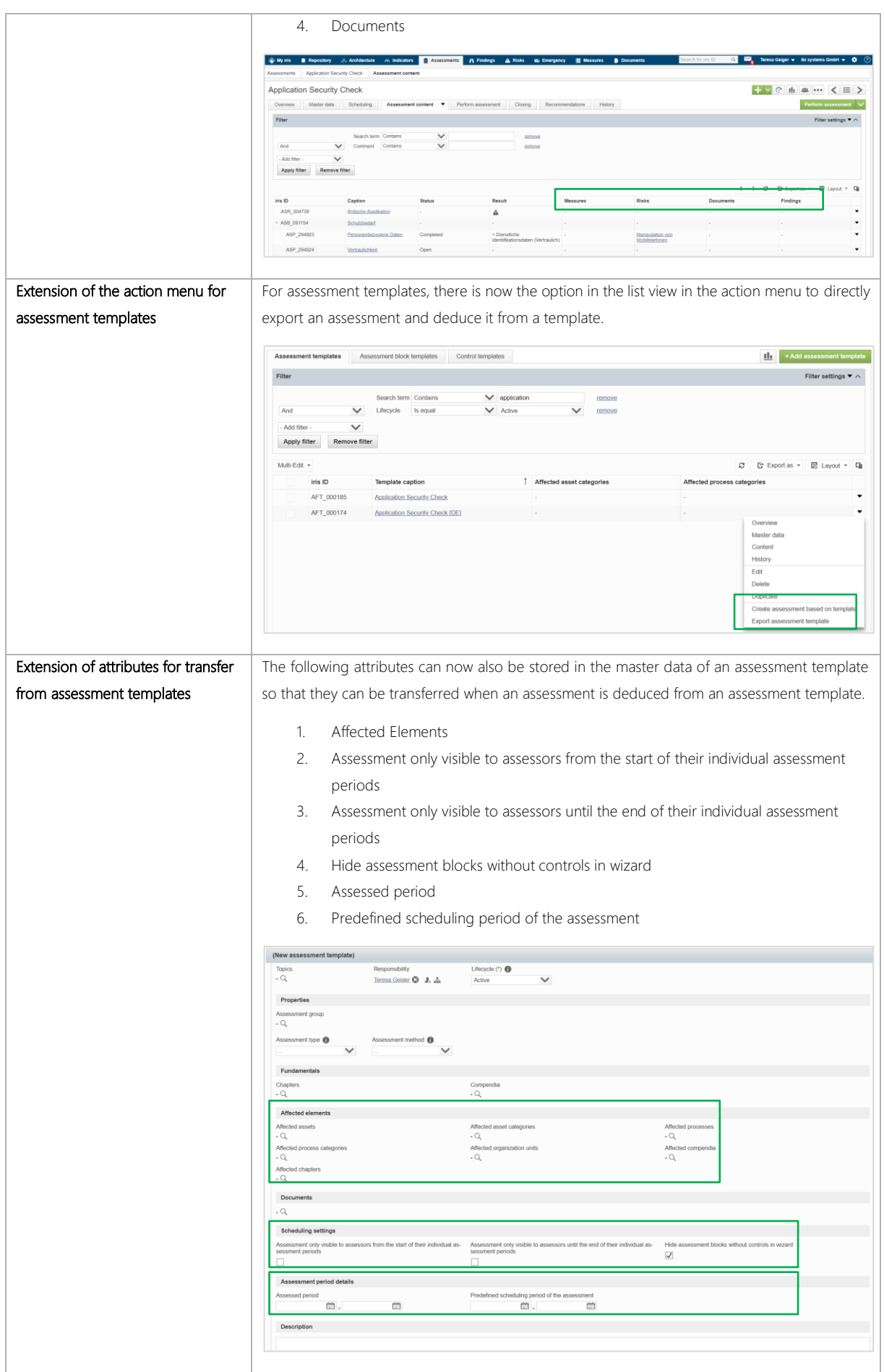

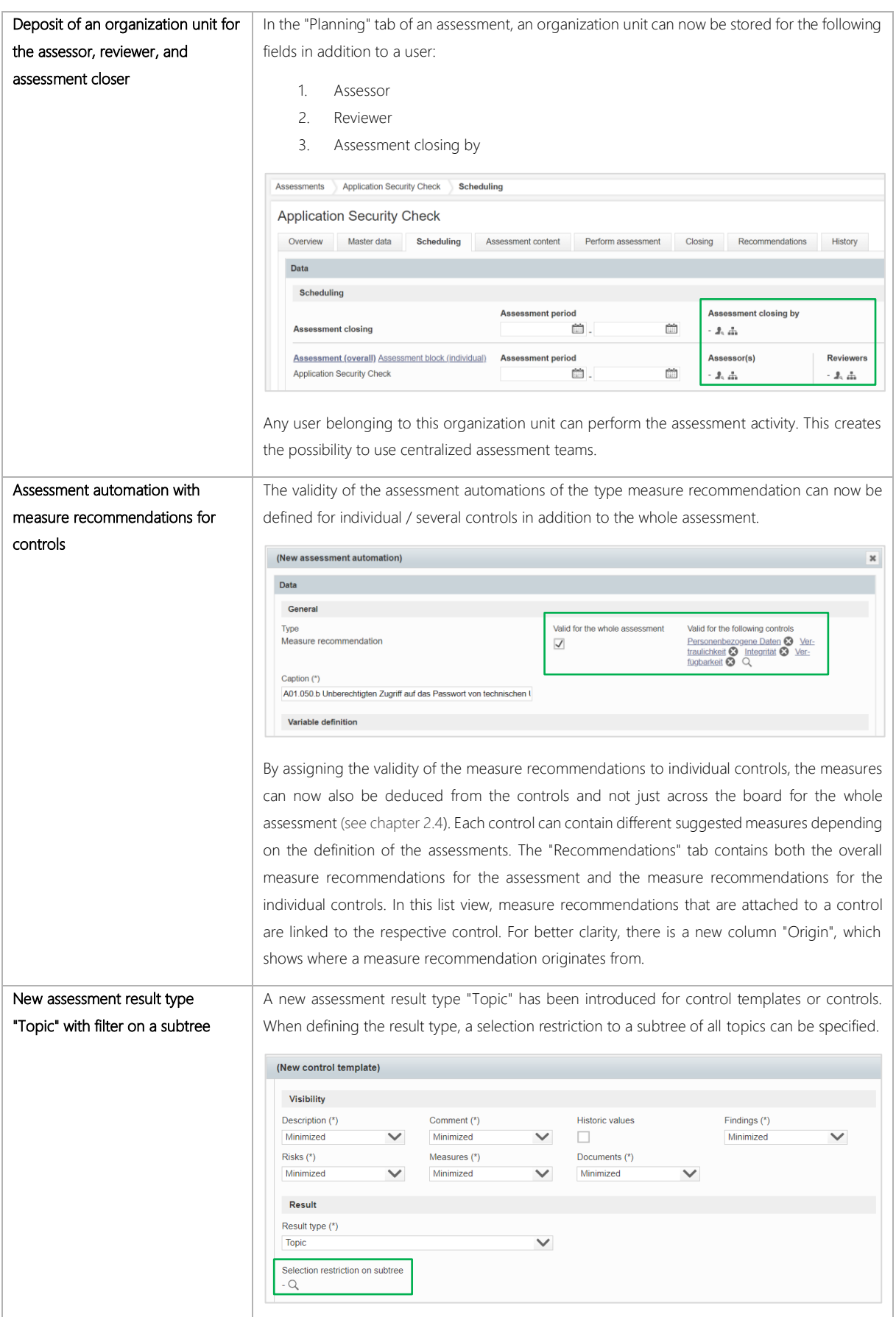

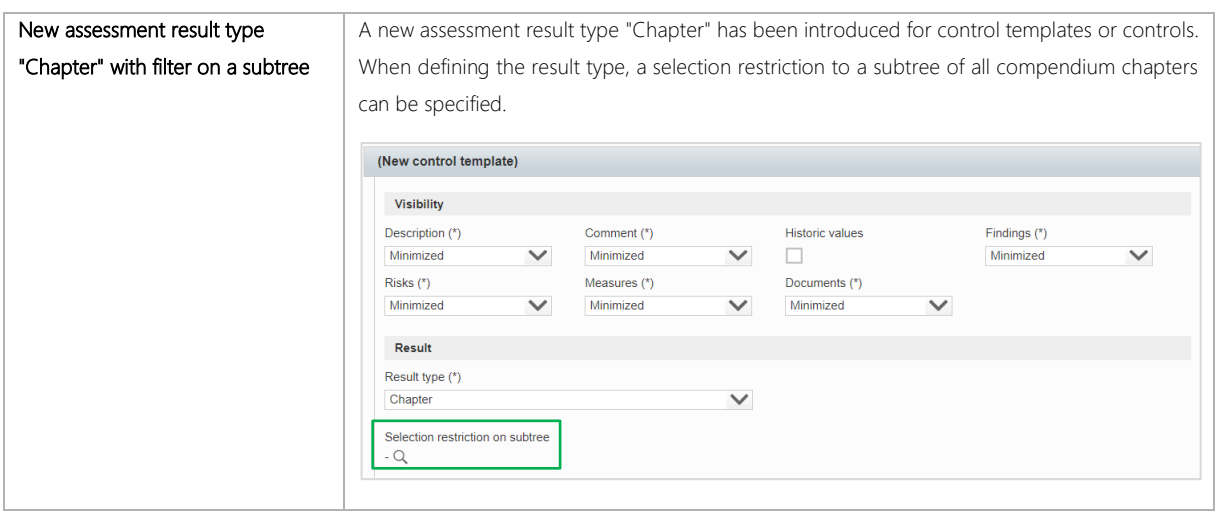

### <span id="page-18-0"></span>3.7 Architecture

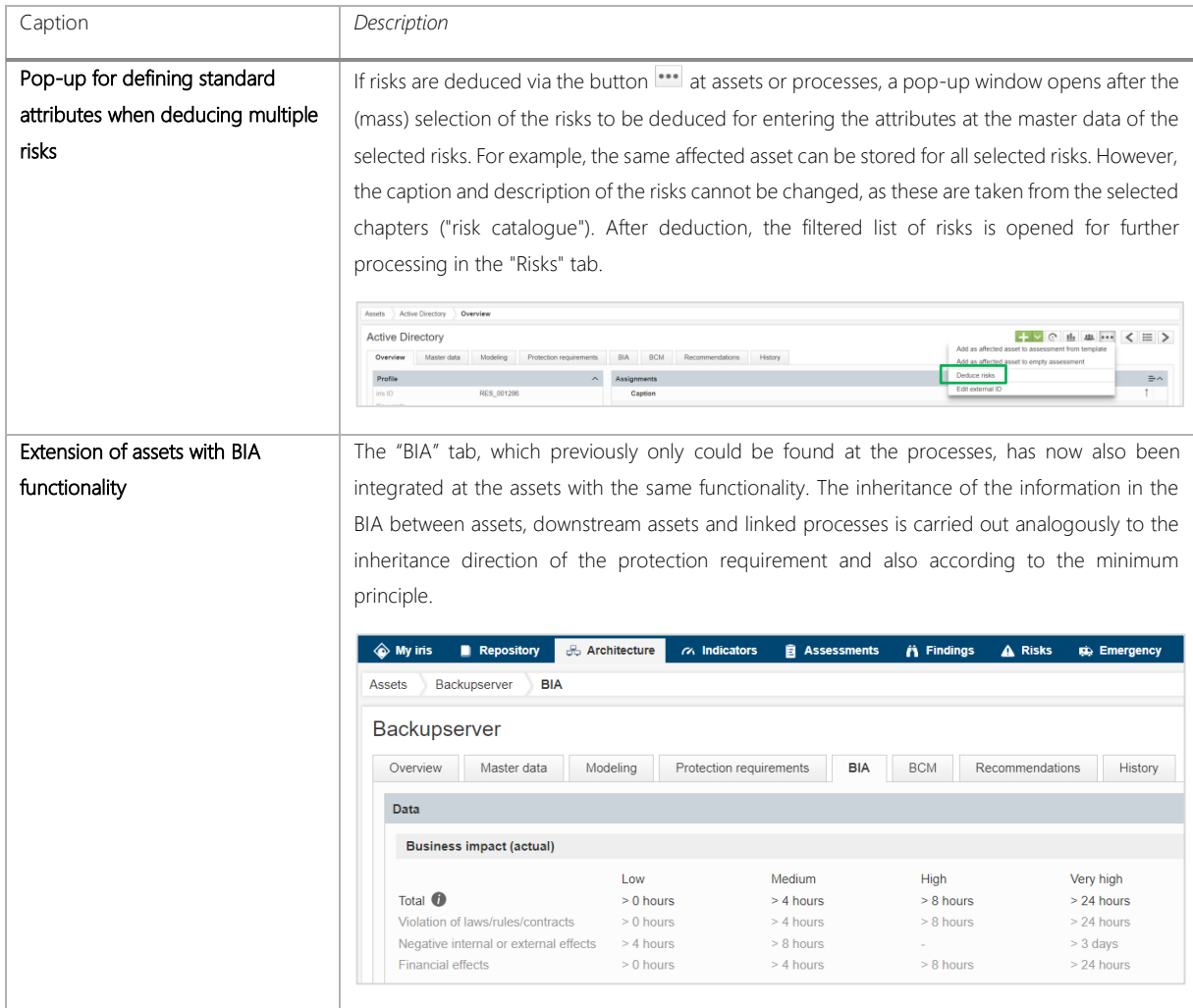